User Manual FCC ID: 2AKS8DX-BT18 Model Name: DX-BT18

Shenzhen DX-SMART Technology Co Ltd.

DX-BT18 Dual Bluetooth Module

## **Table Of Contents**

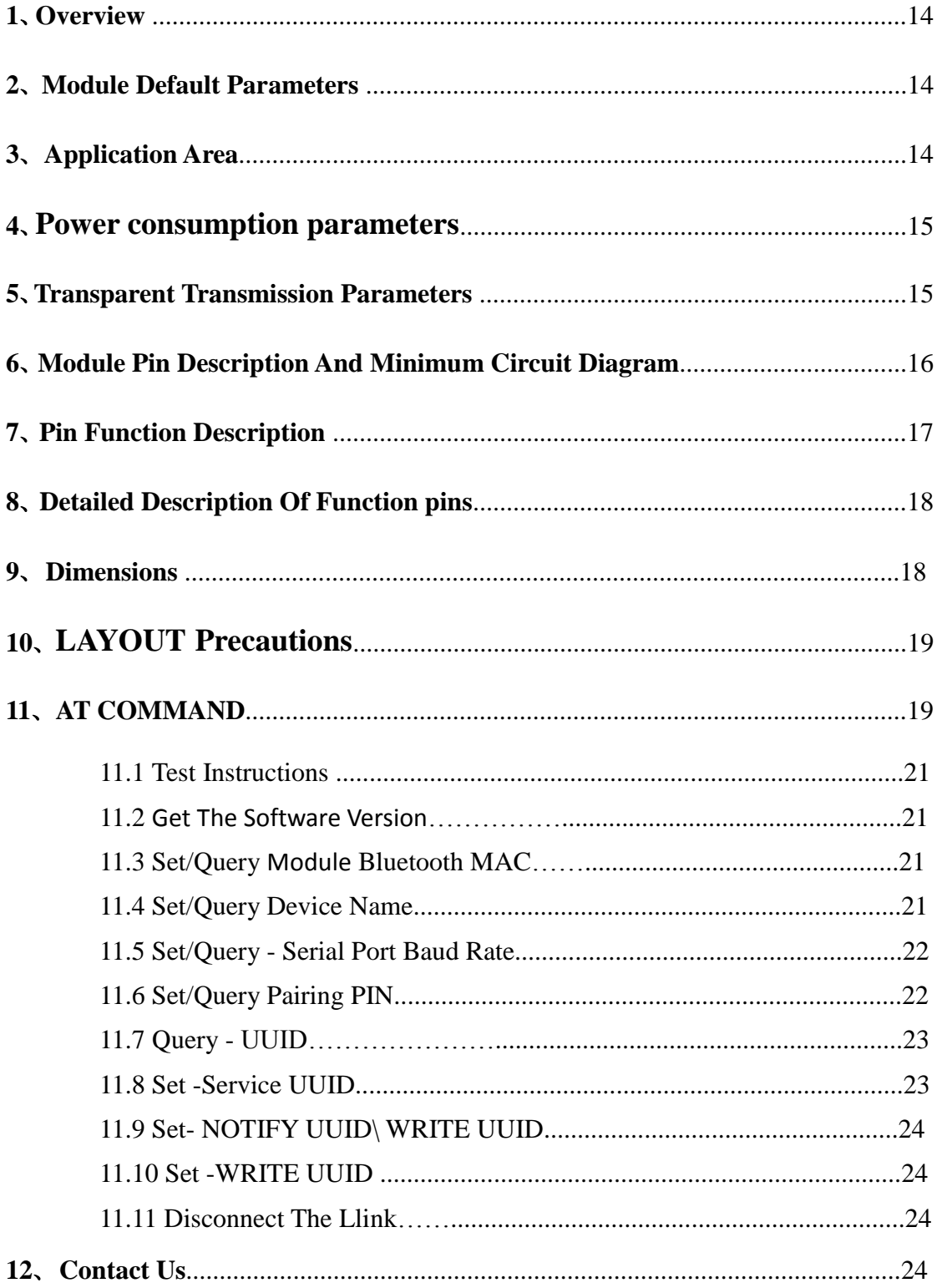

## <span id="page-2-0"></span>**1**.**Overview:**

DX-BT18 dual-mode Bluetooth module is a dual-mode Bluetooth module (Dual-Mode) that is specially designed for smart wireless data transmission by Shenzhen DX-SMART Technology Co., Ltd. and follows the Bluetooth 4.2 standard protocol.

DX-BT18 module applies to wireless data transmission field, uses BT4.2 Bluetooth chip + PCB printed antenna design, SOC chip embedded BT4.2 Dual-Mode protocol stack, supports data transmission of Windows, Linux, Android, iOS and other systems And applications, with industrial design, transmission distance, data stability, simple operation, high cost performance and technology leading edge.

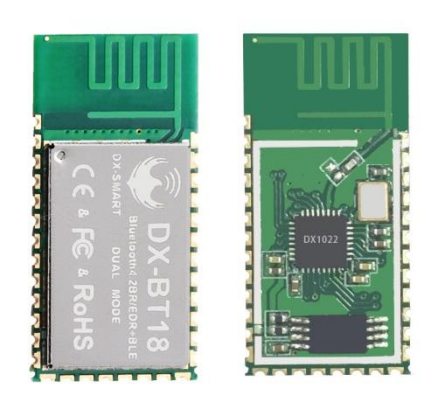

## <span id="page-2-1"></span>**2**.**Module default parameters**:

<span id="page-2-2"></span>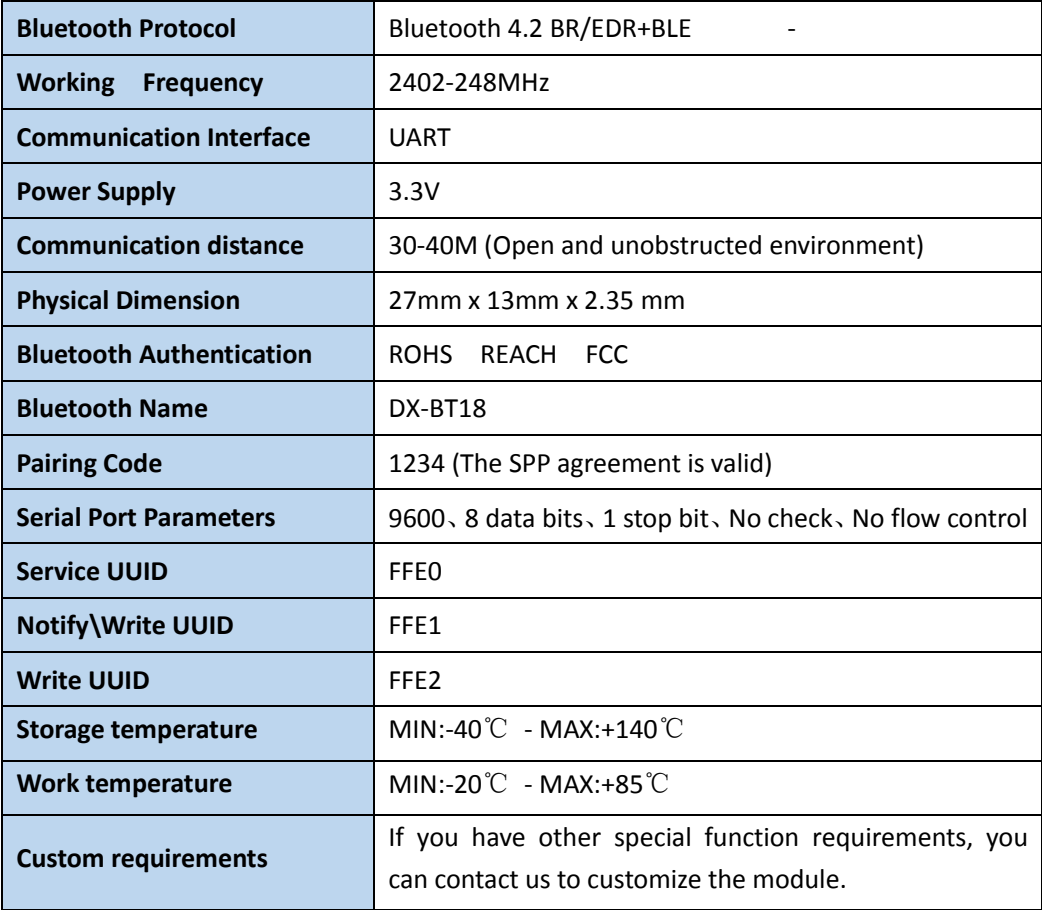

## **3**.**Application area:**

DX-BT18 module supports BT4.2 SPP standard protocol, which can be paired with all Bluetooth-enabled desktop computers, notebooks, Andriod mobile phones and Bluetooth main module to achieve bidirectional data transmission and receiving; DX-BT18 module supports BT4.2 BLE protocol at the same time , Can connect directly with iOS device with BLE Bluetooth function, support background program resident operation.

Successful application of BT18 module:

- ※ Bluetooth wireless data transmission;
- ※ mobile phones, computer peripherals;
- ※ hand-held POS devices;
- ※ Medical equipment wireless data transmission;
- ※ smart home control;
- ※ car detection OBD equipment;
- ※ Bluetooth printer
- ※ Bluetooth Remote Control Toy
- ※ Anti-lost device, LED light control

## <span id="page-3-0"></span>**4**.**Power consumption parameters:**

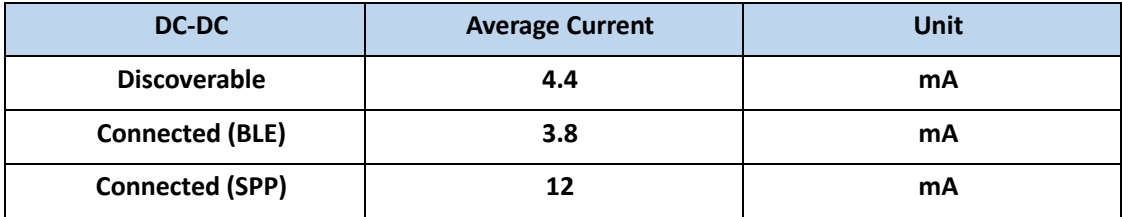

## <span id="page-3-1"></span>**5**.**Transparent transmission parameters**

## **SPP data throughput:**

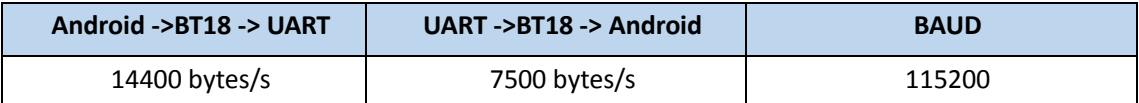

## **BLE data throughput:**

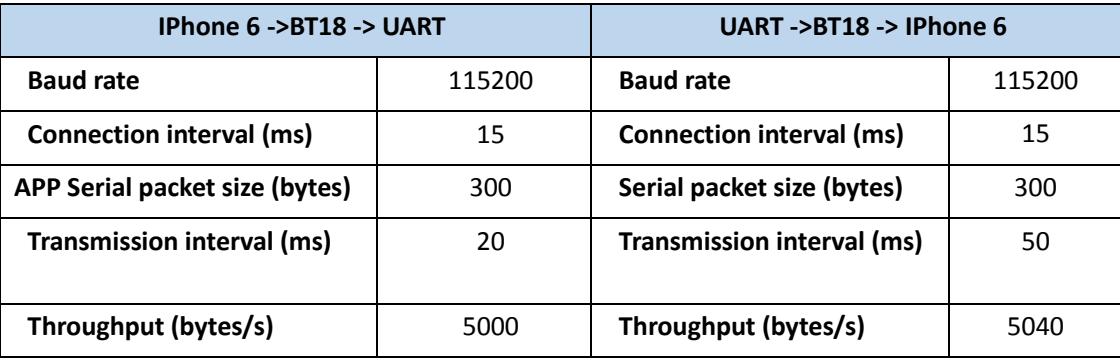

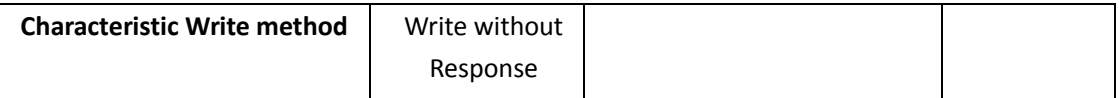

Note: This table parameter is for reference only and does not represent the maximum data throughput that the module can support.

# <span id="page-4-0"></span>**6.Module pin description and minimum circuit diagram:**

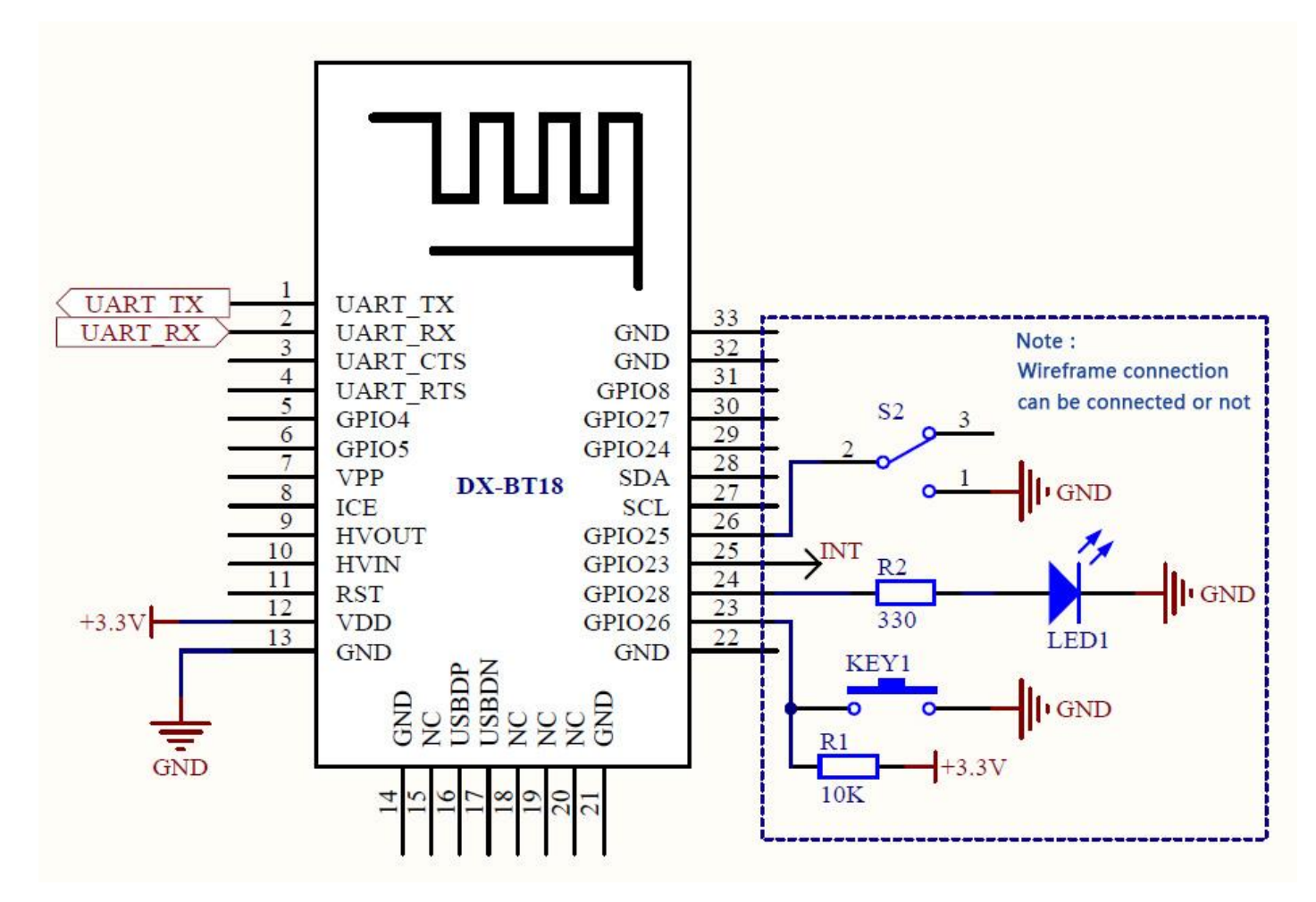

# <span id="page-4-1"></span>**7**.**Pin function description:**

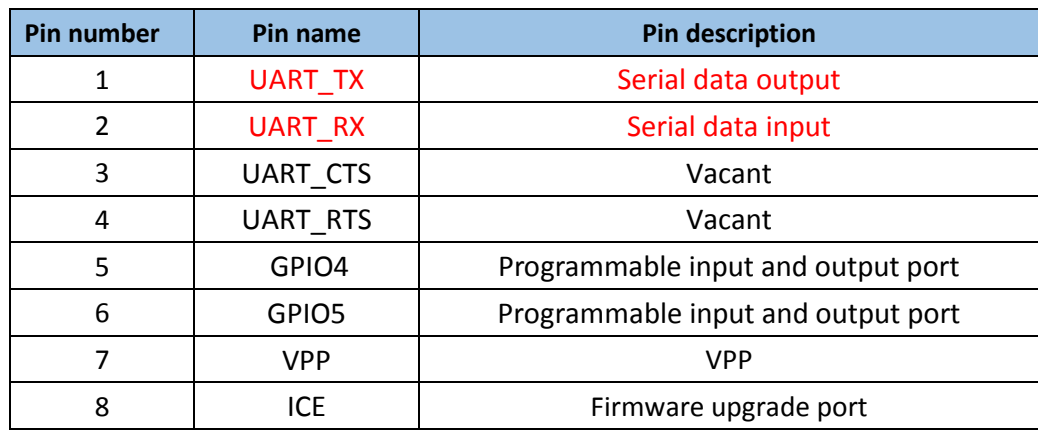

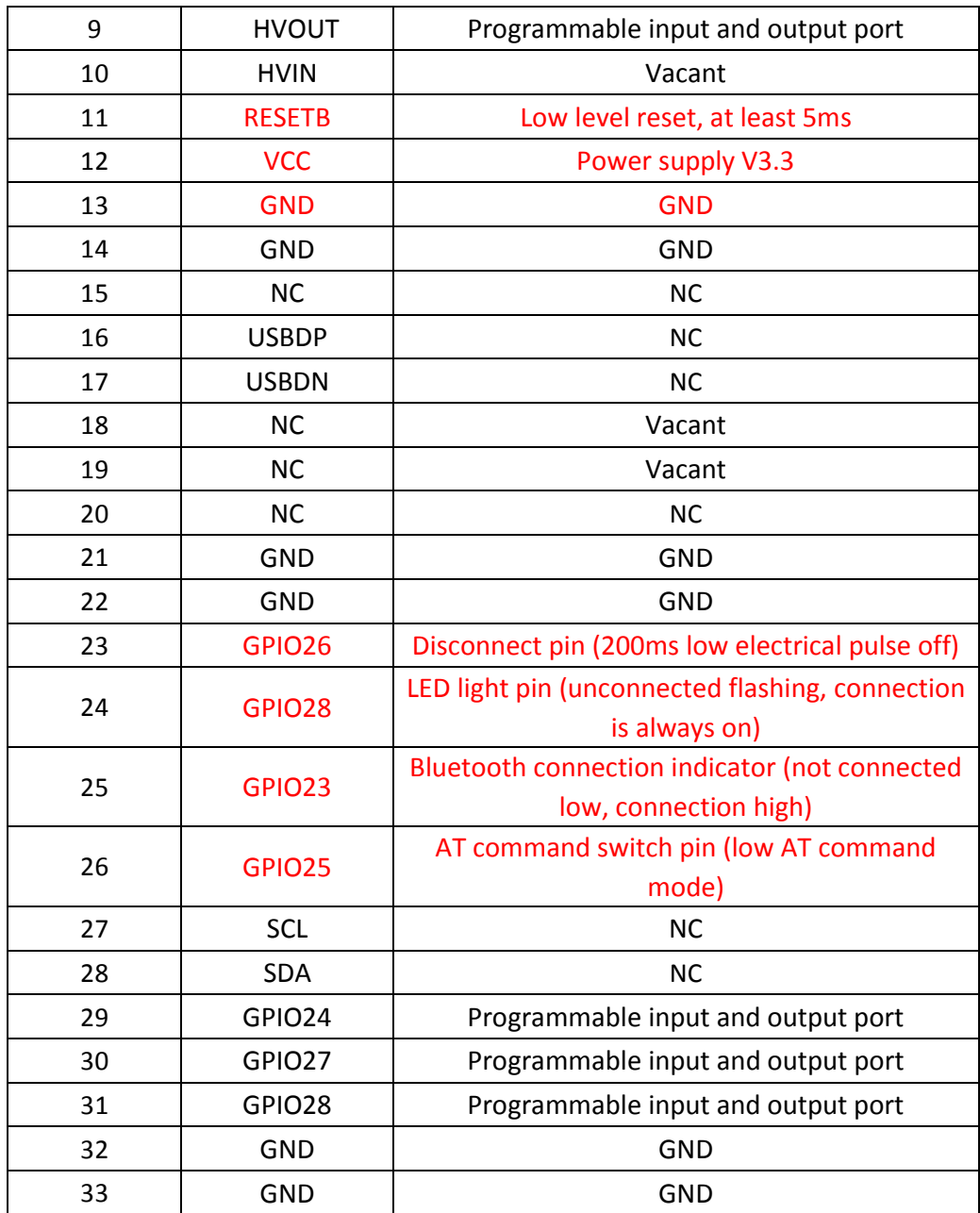

# <span id="page-5-0"></span>.**Detailed description of function pins:**

## 、 **P24 pin (GPIO28): LED indicator pin**

·Used to indicate the status of the Bluetooth module. Correspondence between the LED

flashing mode and the Bluetooth module status is shown in the following table:

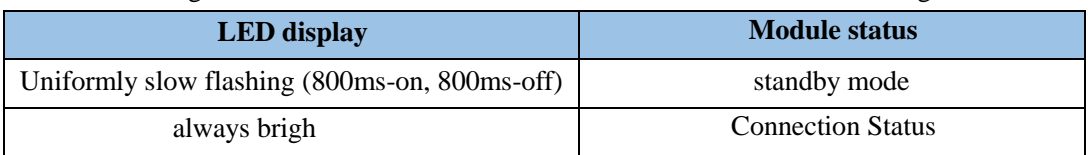

## **2. P26 pin (GPIO25): AT command switching pin**

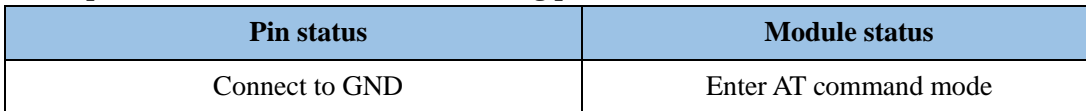

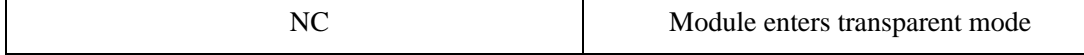

#### **3. P25 pin (GPIO23): Connection status indicator**

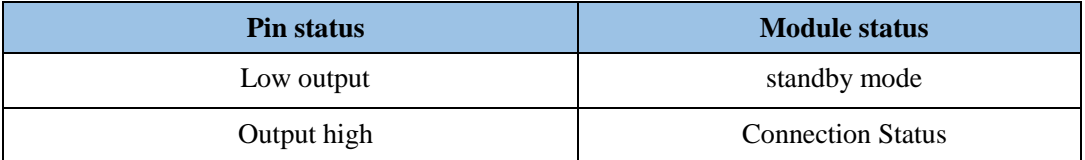

#### **4. P23 pin (GPIO26): Connect interrupt pin (module is in valid connection state)**

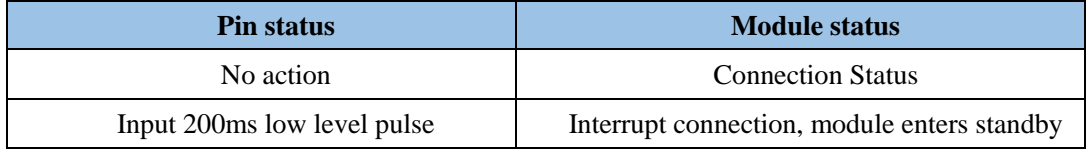

## <span id="page-6-0"></span>**9**.**Dimensions:**

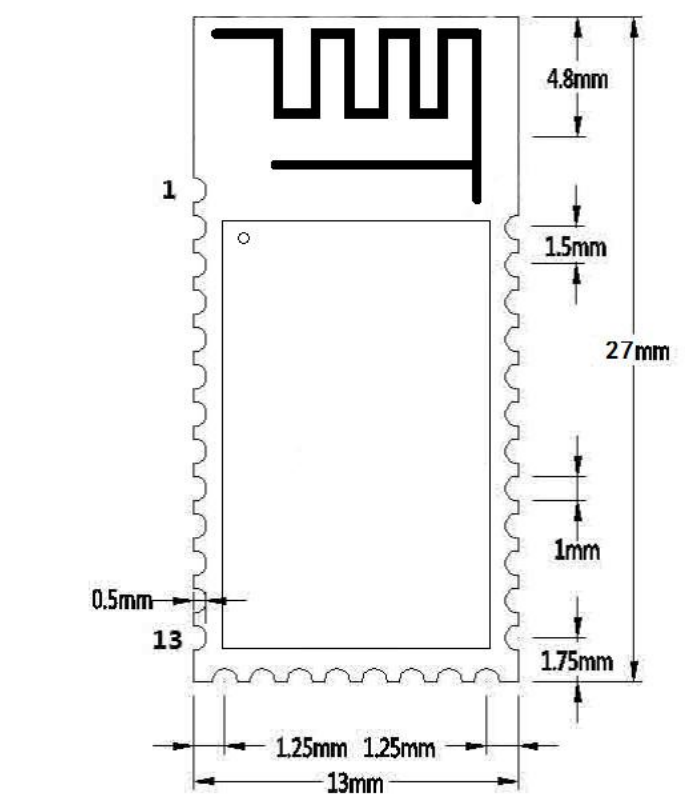

# **Precautions:**

<span id="page-6-1"></span>**10**.**LAYOUT**

 The DX-BT18 dual-mode Bluetooth module works in the 2.4G wireless band. It should try to avoid the influence of various factors on the wireless transceiver. Pay attention to the following points:

 1. The product shell surrounding the Bluetooth module to avoid the use of metal, when using part of the metal shell, should try to make the module antenna part away from the metal part.

 2. The internal metal connecting wires or metal screws of the product should be far away from the antenna part of the module.

 3. The antenna part of the module should be placed around the PCB of the carrier board. It is not allowed to be placed in the board and the carrier board under the antenna is to be milled empty. The direction parallel to the antenna does not allow copper to be laid or routed. It is also a good choice to directly expose the antenna part out of the carrier board.

 4. It is recommended to use insulating material for isolation at the module mounting position on the substrate. For example, put a block of screen printing (TopOver Lay) at this position.

## <span id="page-7-0"></span>**11. AT COMMAND**

1. When sending AT commands, you need to pull module P26 low to enter the AT command mode. At other times, the commands do not respond.

2. AT command, which belongs to the character line instruction, is parsed according to the line (AT command must be returned by carriage return or  $\vert r \vert n$ , hexadecimal number is 0D0A)

3. The AT command only supports uppercase. The instruction prefix is AT+ and can be divided into parameter setting instructions and read instructions.

4. Set the instruction format: AT+<CMD>=<PARAM> The operation succeeds. Return:+<CMD>=<PARAM>\r\n OK\r\n Fail Back:ERR\r\n

5. Read instruction format:

AT+<CMD>? Operation succeeds: +<CMD>=<PARAM>\r\nFailed to return ERR\r\n

6. instruction error or not support, return  $ERR\$ r $\parallel$ n

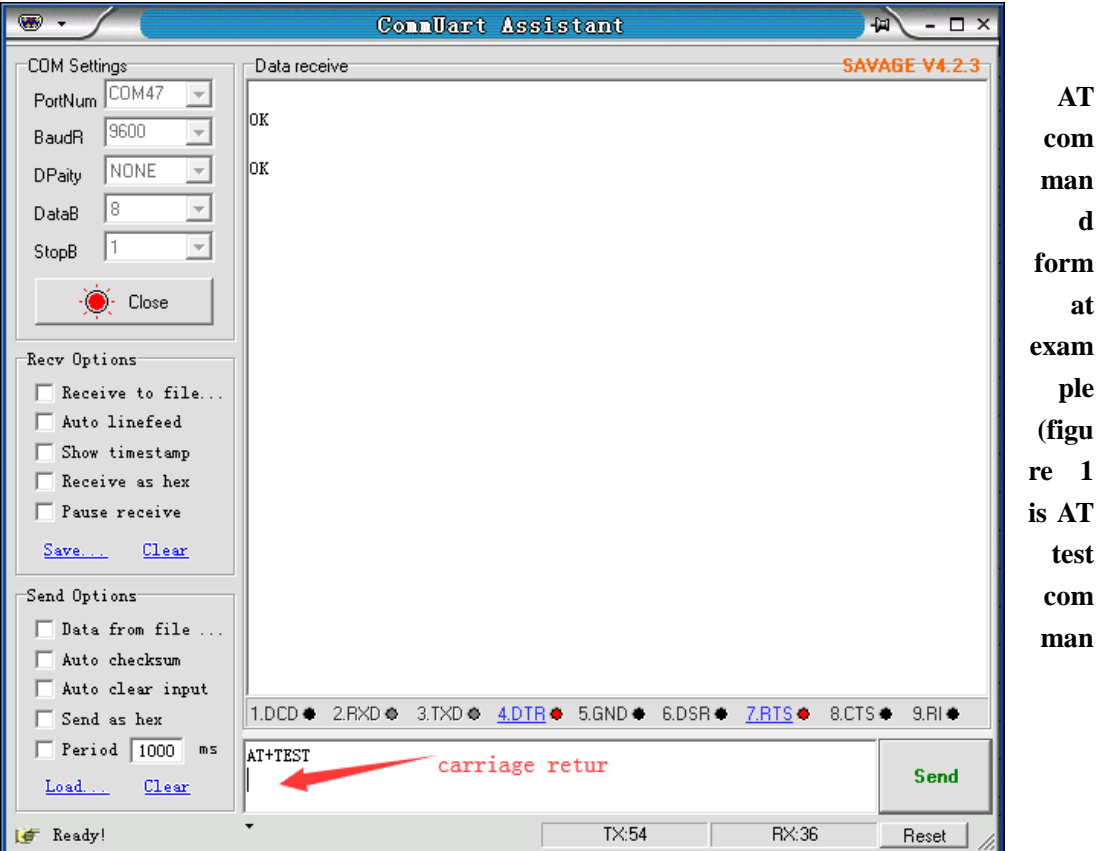

**d, Figure 2 is to change the Bluetooth name to 1234):**

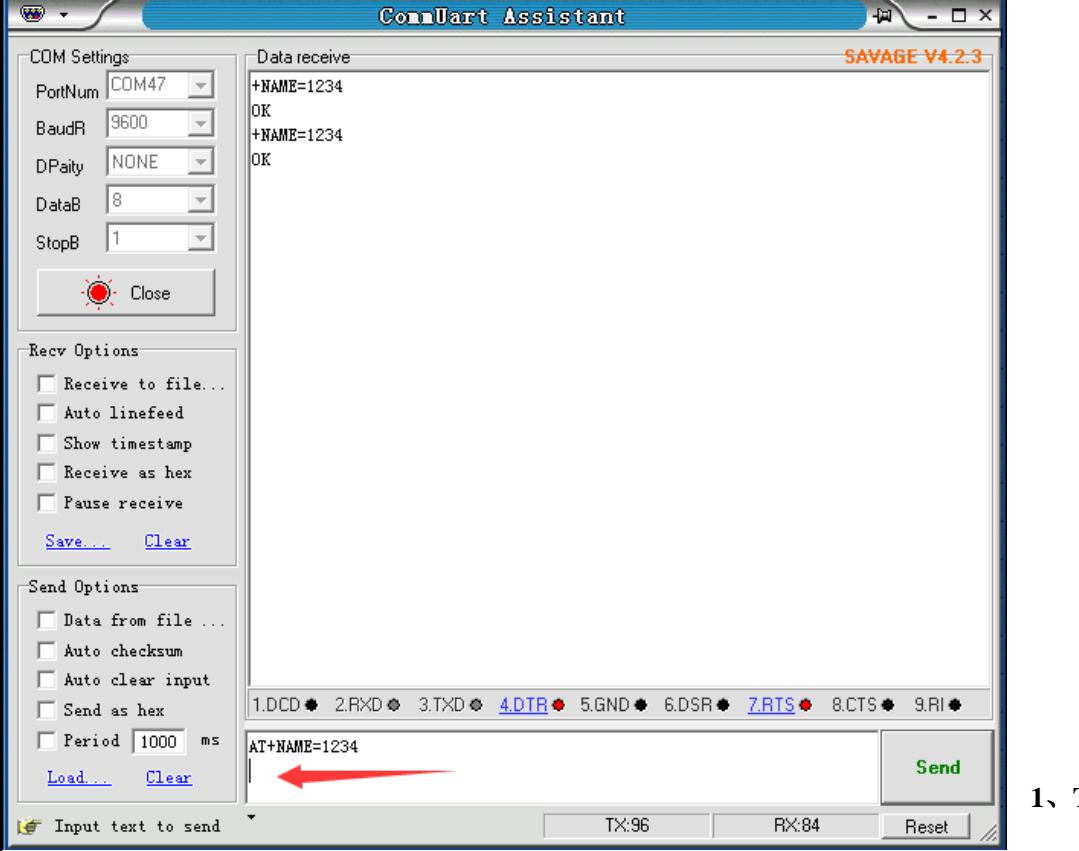

<span id="page-8-0"></span>**1**、**Test instructions:**

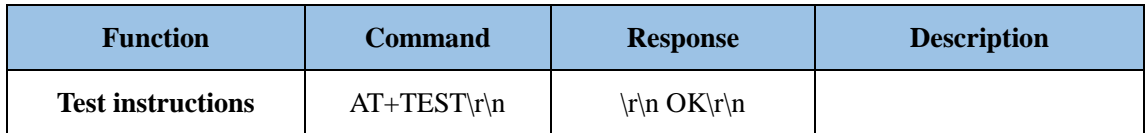

#### <span id="page-9-0"></span>**2**、**Get The Software Version:**

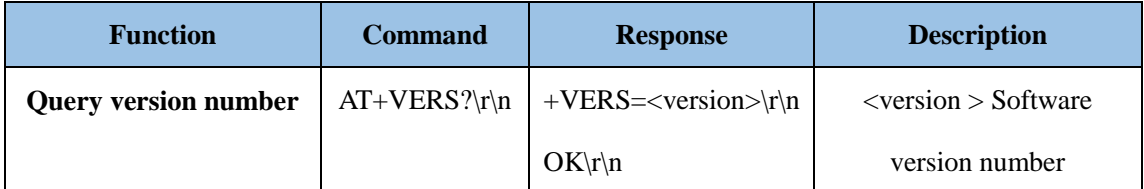

Note: The version will be different depending on different modules and customization requirements.

#### <span id="page-9-1"></span>**3**、**Set/Query Module Bluetooth MAC:**

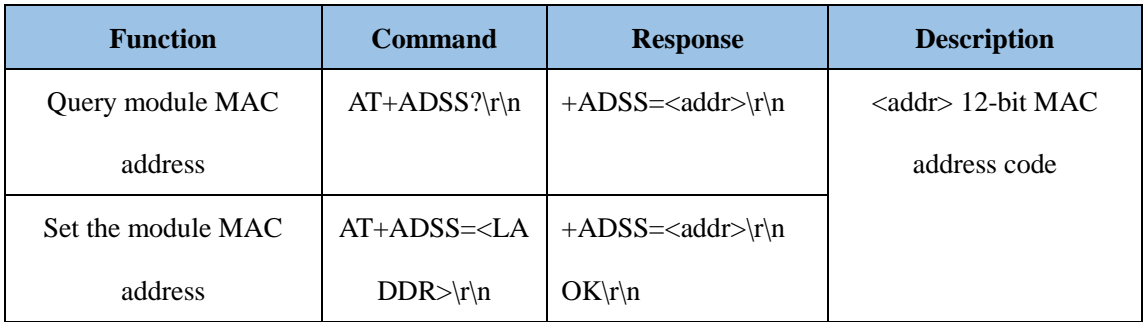

Note: The SPP and BLE Bluetooth address codes of the module are the same address code.

#### <span id="page-9-2"></span>**4**、**Set/Query Device Name:**

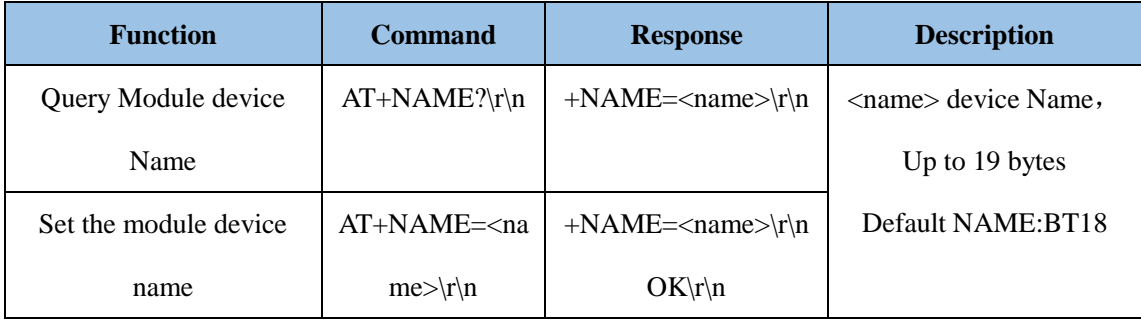

**Note:** The Bluetooth names of the module's SPP and BLE are the same. Each time the name is changed, the names of the SPP and BLE are the same.

#### **Example**:

1. Send Settings:

AT+NAME=DX-BT18\r\n ——Set module device name: "DX-BT18"

return:

```
+NAME=DX-BT18\r\n ——Set module device name: "DX-BT18" successed
```
#### $OK\backslash r\backslash n$

2. Send inquiry:

$$
AT+NAME?\r\n\downarrow n
$$
\n—Query module device name

return:

+NAME=BT18r\n ——Return module device name:" BT18"

#### <span id="page-10-0"></span>**5**、**Set/Query - Serial Port Baud Rate:**

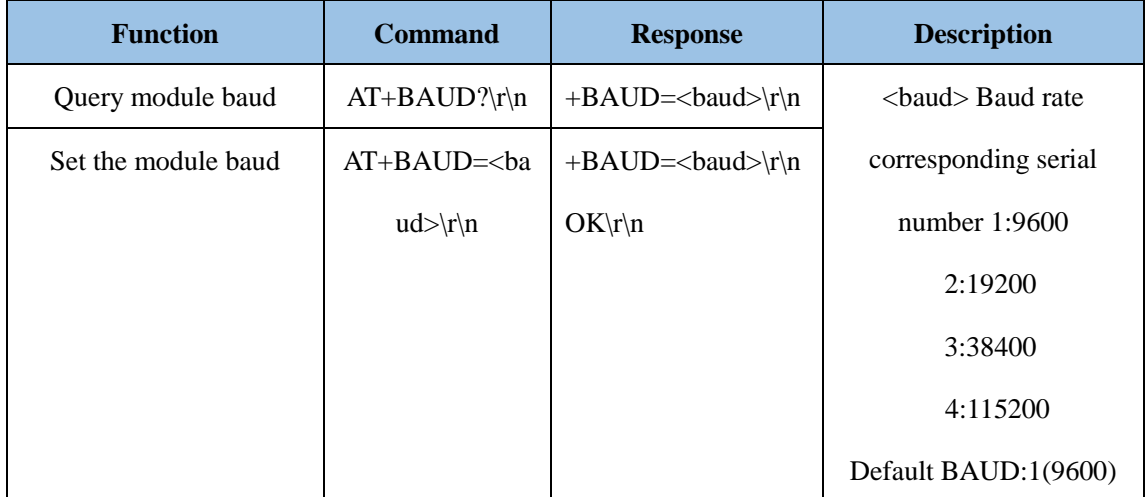

Note: The module must be re-powered after setting the baud rate, enabling the new baud rate for data communication and AT command resolution.

**Example**: Setting the Serial Port Baud Rate: 38400

1. Send Settings:

 $AT+BAUD=3 \r\nu$ 

return:

 $+BAUD=3\r\ln$  $OK\backslash r\backslash n$ 

2. Send inquiry:

 $AT+BAUD?\r\'n$ return:  $+BAUD=3\r\ln$ 

 $OK\backslash r\backslash n$ 

## <span id="page-10-1"></span>**6**、**Set/Query Pairing PIN:**

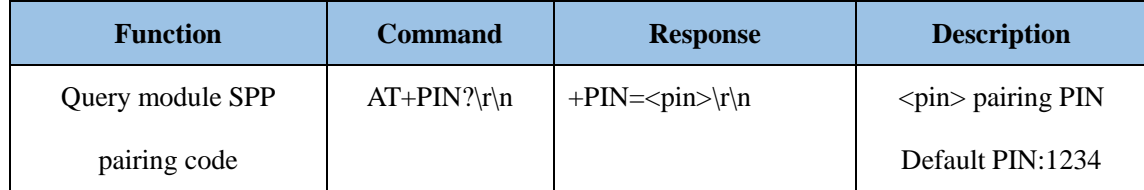

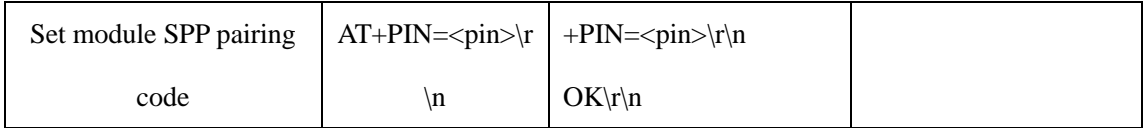

## <span id="page-11-0"></span>**7**、**Query—UUID**:

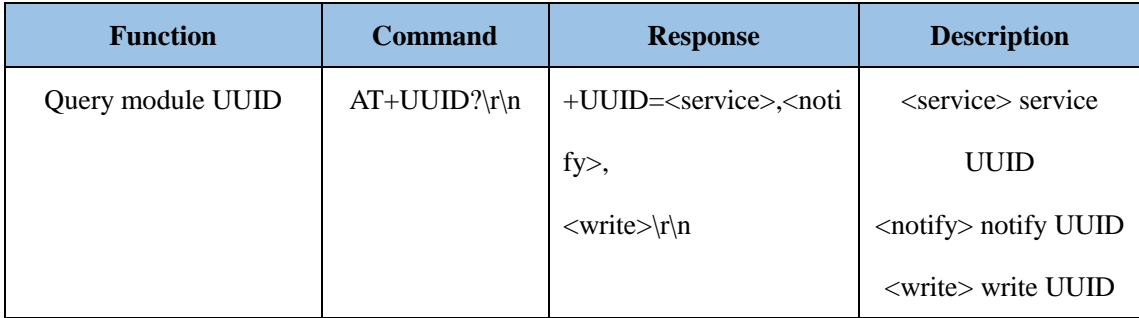

**NOTE:** Module default UUID: SERVICE UUID FFE0, NOTIFY UUID FFE1, WRITE UUID FFE2 (When setting UUID, the last two bits need to be swapped with the first two bits)

#### **Example**:

1. Send Settings:

```
AT+UUID?r\mid n ——Query module UUID
```
return:

 $+UUID=$  e0ff,e1ff,e2ffr\n

 $OK\backslash r\backslash n$ 

## <span id="page-11-1"></span>**8**、**Set—Service UUID**:

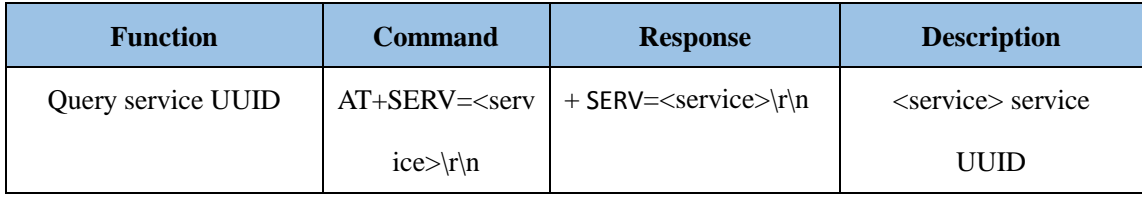

**Example:** Set the service UUID to: FE01 (When setting, the last two bits need to be swapped with the first two bits)

1. Send Settings:

 $AT+SERV = 01FE \r\n\$ 

return:

 $+$ SERV=01fe r\n

 $OK\backslash r\backslash n$ 

## <span id="page-11-2"></span>**9**、**Set—NOTIFY UUID\ WRITE UUID**:

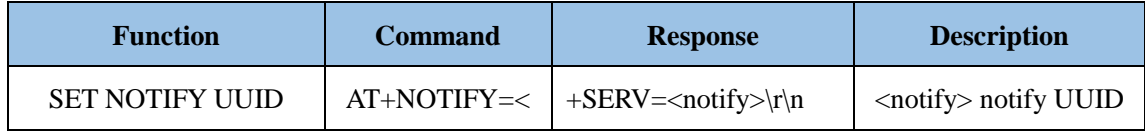

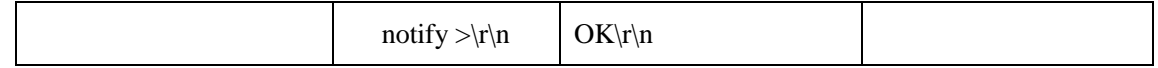

#### **Note: This channel is NOTIFY and WRITE (It can be read or written)**

**Example:** Set the NOTIFY UUID to: FE02(When setting, the last two bits need to be swapped with the first two bits)

1. Send Settings:

AT+NOTIFY=02FE \r\n return: +NOTIFY=02fe r\n

 $OK\backslash r\backslash n$ 

#### <span id="page-12-0"></span>**10**、**Set—WRITE UUID**:

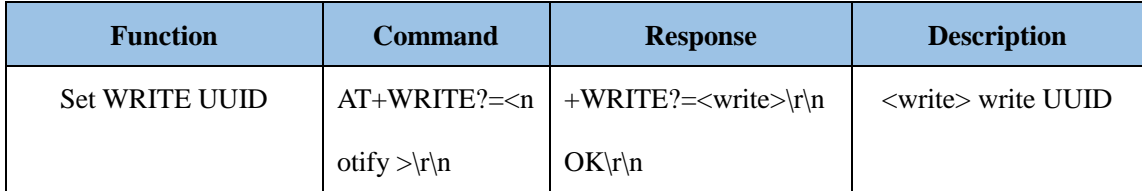

#### <span id="page-12-1"></span>**11**、**Disconnect The Link:**

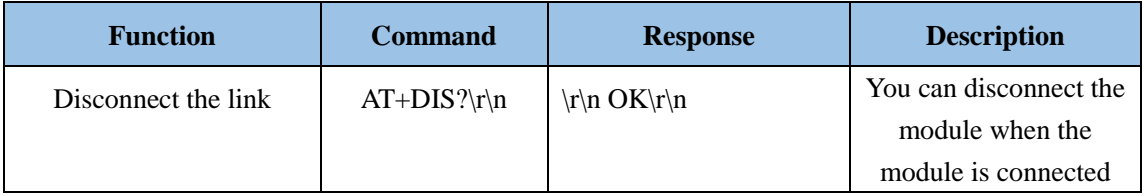

## <span id="page-12-2"></span>**12**.**Contact us**

## **Shen Zhen DX-SMART Technology Co., Ltd.**

Address:511 ,Building C, Yuxing Technology Park, Yuxing Chuanggu, Bao'an District, Shenzhen,

China

Tel: 0755-2997 8125

Fax: 0755-2997 8369

Website:<http://www.szdx-smart.com/>

Single Module

FCC Statement

This device complies with part 15 of the FCC Rules. Operation is subject to the following two conditions:

(1) This device may not cause harmful interference, and

(2) this device must accept

any interference received, including interference that may cause undesired operation.

Any Changes or modifications not expressly approved by the party responsible for compliance could void the user's authority to operate the equipment.

The device has been evaluated to meet general RF exposure requirement. The device can be used in portable exposure condition without restriction.

If the FCC identification number is not visible when the module is installed inside another device, then the outside of the device into which the module is installed must also display a label referring to the enclosed module. This exterior label can use wording such as the following: "Contains Transmitter Module FCC ID: 2AKS8DX-BT18 Or Contains FCC ID: 2AKS8DX-BT18"

When the module is installed inside another device, the user manual of the host must contain below warning statements;

1. This device complies with Part 15 of the FCC Rules. Operation is subject to the following two conditions:

(1) This device may not cause harmful interference.

(2) This device must accept any interference received, including interference that may cause undesired operation.

2. Changes or modifications not expressly approved by the party responsible for compliance could void the user's authority to operate the equipment.

The devices must be installed and used in strict accordance with the manufacturer's instructions as described in the user documentation that comes with the product.

Any company of the host device which install this modular with Single modular approval should perform the test of radiated emissionand spurious emission according to FCC part 15C : 15.247 and 15.209 requirement,Only if the test result comply with FCC part 15C : 15.247 and 15.209 requirement, then the host can be sold legally.